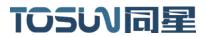

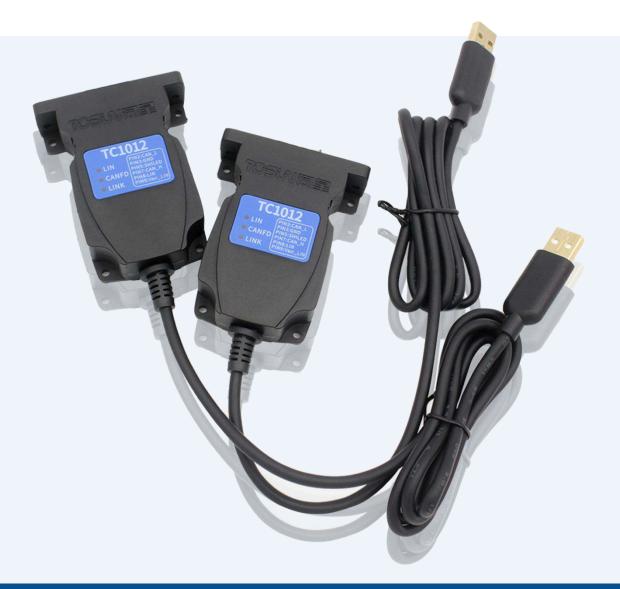

# Hardware IFU—TC1012

Version: V1.10 | English

tosunai.com

#### Document Revision History:

| Documentation<br>Edition | date     | Update content      | remarks |
|--------------------------|----------|---------------------|---------|
| V1.00                    | 2023.5.5 | Create a document   |         |
| V1.10                    | 2023.7.5 | Modify the document |         |
|                          |          |                     |         |

Copyright information

Shanghai TOSUN Technology LTD

6 / 8,4801, Jiading District, Shanghai

In line with the principle of providing better service to users, Shanghai TOSUN Technology LTD (hereinafter referred to as "TOSUN Technology") will present detailed and accurate product information to users as much as possible in this manual. However, since the content of this manual has a certain timeliness, the TOSUN Technology can not fully guarantee the timeliness and applicability of the document at any time period.

The information and data in this user manual are subject to change without notice. In order to get the latest version, please visit the official website of the company or contact the staff. Thank you for your tolerance and support! Any part of this manual shall not be reproduced in any form or in any manner without written permission of TOSUN Technology.

@ Copyright 2023, Shanghai TOSUN Technology LTD. All rights reserved.

#### catalogue

| 1. Product profile                                                   | 1  |
|----------------------------------------------------------------------|----|
| 1.1 Product Overview                                                 | 1  |
| 1.2 Typical applications                                             | 1  |
| 1.3 Functions and parameters                                         | 1  |
| 1.3.1 Functional characteristics                                     | 1  |
| 1.3.2 Technical parameters                                           | 2  |
| 1.3.3 Electrical parameters                                          | 3  |
| 1.4 Shipping list                                                    | 3  |
| 2. Hardware interface description                                    | 4  |
| 2.1 Interface description                                            | 4  |
| 2.2 LED indicator light instructions                                 | 5  |
| 3. Quick use                                                         | 6  |
| 3.1 Download and install the TSMaster host computer                  | 6  |
| 3.2 Connect devices and configure channels                           | 8  |
| 3.3 Message sending                                                  | 9  |
| 3.4 Help with documentation and video teaching                       | 10 |
| 3.5 TSMaster API Secondary development                               | 11 |
| 3.5.1 Python calls the dynamic library                               | 11 |
| 3.5.2 C calls the dynamic library                                    | 12 |
| 3.5.3 Example of the calling of the interface                        | 12 |
| 3. 6 Sample Works                                                    | 15 |
| 4. Inspection and maintenance                                        | 16 |
| 5. Common questions and answers                                      | 18 |
| 5.1 The line is connected correctly but cannot communicate properly: | 18 |
| 5.2 Inconvenient message observation and signal filtering:           | 19 |
| 5.3 How to load the database:                                        | 20 |
| 5.4 How to automatically record the message messages:                | 20 |
| 5.5 How to replay messages (offline and online playback):            | 21 |
| 6. Appendix                                                          | 22 |
| 6.1 CAN 2.0 Standard Frame:                                          | 22 |
| 6.2 CAN 2.0 Expansion Frame:                                         | 23 |
| 6.3 matters need attention                                           | 24 |
| 7. Disclaimer                                                        | 24 |
|                                                                      |    |

### 1. Product profile

#### **1.1 Product Overview**

TC1012 is a portable, easy to install 1 CANFD / 1 LIN bus to USB interface device launched by same Star Intelligence. CANFD bus rate supports up to 8M bps, LIN bus equipment support rate  $0 \sim 20$  Kbps, the product adopts high-speed USB2.0 interface and PC connection, Windows system drive-free design makes the device have excellent system compatibility.

With the powerful TSMaster software, it supports loading DBC and ARXML database files, which can easily monitor, analyze, simulate CAN FD / LIN bus data, and can also support UDS diagnosis, ECU brushing, CCP / XCP calibration and other functions.

Can be used for the secondary development API of Windows and Linux, can support various development environments, such as C + +, C #, LabView, Python, etc., convenient integration into various test systems, efficient and easy to use.

#### **1.2 Typical applications**

- ✓ Vehicle CAN FD / CAN / LIN bus data collection
- ✓ Domain Controller Test
- ✓ Various automated test systems

#### **1.3 Functions and parameters**

#### **1.3.1 Functional characteristics**

- $\checkmark$  us (microsecond) level hardware message timestamp to meet higher order requirements.
- ✓ High-speed USB2.0 interface, Windows, Linux system drive-free design, with excellent system compatibility.
- ✓ CAN channel DC2500V sequestration.
- ✓ Automotive grade design, support LDF, dbc file, a21 file, blf file, asc file, arxml file.
- ✓ CAN channel port rate 125 Kbps- -1Mbps tunable.
- $\checkmark$  The LIN bus master and slave nodes can be software configured.
- ✓ Support for blf, asc format data recording and offline / online playback.
- ✓ UDS diagnosis and CCP and XCP calibration can be supported.
- ✓ Support for the UDS-based Flash Bootloader.
- $\checkmark$  Support for information security testing.

**7**TSMASTER

- ✓ Support Windows, Linux system secondary development interface.
- $\checkmark$  Built-in 120 euro terminal resistance can be used in software configuration.
- ✓ Loadable TSMaster software all charge license

#### **1.3.2 Technical parameters**

| channel                                        | 1 *CAN FD / 1 * LIN                                                                        |  |  |  |  |  |  |  |
|------------------------------------------------|--------------------------------------------------------------------------------------------|--|--|--|--|--|--|--|
| PC terminal interface                          | High-speed of USB2.0                                                                       |  |  |  |  |  |  |  |
| The CAN / LIN                                  |                                                                                            |  |  |  |  |  |  |  |
| terminal interface                             | DB9                                                                                        |  |  |  |  |  |  |  |
| drive                                          | Windows, Linux system free drive free design, with excellent system compatibility          |  |  |  |  |  |  |  |
| cache                                          | Hardware cache, each channel sends buffer support to 1000 frames CAN / CANFD               |  |  |  |  |  |  |  |
| CAN                                            | Support CAN2.0A, B protocol, comply with ISO11898-1 specification, port rate 125 Kbps1Mbps |  |  |  |  |  |  |  |
| CAN FD                                         | Support for ISO and non-ISO standard CAN FD, port rate 125 Kbps-<br>-8Mbps                 |  |  |  |  |  |  |  |
| LIN                                            | Support LIN 1.3 and 2.0, baud rate 020 Kbps                                                |  |  |  |  |  |  |  |
| dispatch list                                  | Support LDF files and run the schedule, or you can configure the schedule yourself         |  |  |  |  |  |  |  |
| Time stamp accuracy                            | lus, the hardware message timestamp, to meet the high-order requirements                   |  |  |  |  |  |  |  |
| terminal<br>resistance                         | Built-in 120 euro terminal resistance can be used in software configuration                |  |  |  |  |  |  |  |
| Send a message<br>per second *                 | Maximum of 20,000 frames / s                                                               |  |  |  |  |  |  |  |
| Receipt of<br>message messages<br>per second * | Maximum of 20,000 frames / s                                                               |  |  |  |  |  |  |  |
| insulate                                       | CAN channel DC 2500V isolation, electrostatic grade contact discharge $\pm$ 8KV            |  |  |  |  |  |  |  |
| supply electricity                             | USB power supply, LIN communication needs external power supply                            |  |  |  |  |  |  |  |
| Case material                                  | plastics                                                                                   |  |  |  |  |  |  |  |
| working<br>temperature                         | -40°C~80°C                                                                                 |  |  |  |  |  |  |  |
| Working humidity                               | $10\% \sim 90\%$ (no condensation)                                                         |  |  |  |  |  |  |  |
| work environment                               | Stay away from the corrosive gases                                                         |  |  |  |  |  |  |  |

\* Single-channel 1Mbps, 0-byte data domain case

### **1.3.3 Electrical parameters**

|            | Parameter              | test condition      | least<br>value | representative<br>value | crest<br>value | Unit |
|------------|------------------------|---------------------|----------------|-------------------------|----------------|------|
|            | External input to the  | Two LIN receiving   |                |                         |                |      |
| working    | DC power supply        | channels            | -              | 12                      | -              | V    |
| voltage    |                        | Two CAN delivery    |                |                         |                |      |
|            | USB supply electricity | channels            | 5.08           | 5.10                    | 5.12           | V    |
|            | External input to the  | Two LIN receiving   |                |                         |                |      |
| working    | DC power supply        | channels            | -              | 0.01                    | -              | Α    |
| current    |                        | Two CAN delivery    |                |                         |                |      |
|            | USB supply electricity | channels            | 0.13           | 0.16                    | 0.20           | A    |
|            | External input to the  | Two LIN receiving   |                |                         |                |      |
| Power      | DC power supply        | channels            | -              | 0.12                    | -              | W    |
|            |                        | Two CAN delivery    |                |                         |                |      |
|            | USB supply electricity | channels            | 0.67           | 0.82                    | 1.02           | W    |
|            | Bus pin pressure       |                     |                |                         |                |      |
| CAN        | resistance             | CANH、CAHL           | -42            |                         | 42             | v    |
| joggle     |                        | Enable terminal     |                |                         |                |      |
|            | terminal resistance    | resistance          |                | 120                     |                | Ω    |
|            | Isolation and pressure | The leakage current |                |                         |                |      |
|            | resistance             | is less than 1 mA   | 2500           |                         |                | VDC  |
|            | Bus pin pressure       |                     |                |                         |                |      |
| LIN joggle | resistance             | LINO、LIN1           | 0              |                         | 24             | V    |
|            | VBAT voltage           |                     | 5              | 12                      | 24             | V    |

# **1.4 Shipping list**

✓ TC1012 Host machine

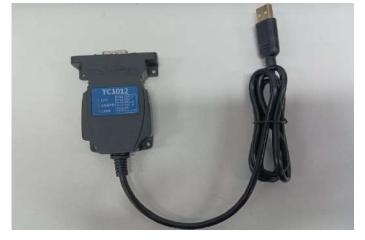

# 2. Hardware interface description

### 2.1 Interface description

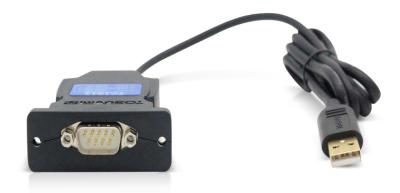

- ➢ USB high-speed 2.0 interface;
- ➢ DB9 Male:

DB9 pin definition:

| DB9 pin                                                            | pin  | definition |
|--------------------------------------------------------------------|------|------------|
|                                                                    | PIN2 | CANFD_Low  |
| $\bigcirc$                                                         | PIN3 | GND        |
| 6<br>7<br>8<br>9<br>0<br>0<br>0<br>0<br>0<br>0<br>1<br>2<br>3<br>4 | PIN5 | Shield     |
| 8 000 4                                                            | PIN7 | CANFD_High |
| $\bigcirc$                                                         | PIN8 | LIN        |
|                                                                    | PIN9 | VBAT_LIN   |

Note: Pin PIN 2 is low CAN, and pin PIN 7 is high CAN, which is consistent with the international standard.

# 2.2 LED indicator light instructions

Physical picture of the indicator light:

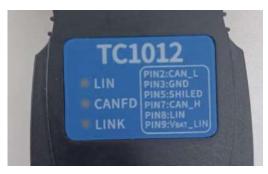

Instructions for indicator light:

| pilot lamp | definition                          |
|------------|-------------------------------------|
| CANFD      | The CANFD channel indicator lamp    |
| LIN        | The LIN channel indicator light     |
| LINK       | Hardware connection indicator light |

Description of the indicator light color:

| pigment          | description                                               |
|------------------|-----------------------------------------------------------|
| LINK green light | The device hardware is connected                          |
| LIN green light  | The LIN channel data frame is sent or received correctly  |
| LIN red light    | The LIN channel sends or receives incorrect frames,       |
|                  | configuration, protocol, or wiring errors                 |
| CAN FD green     | CAN FD Channel data frames are sent or received correctly |
| light            |                                                           |
| CAN FD red light | CAN FD The channel sends or receives error frames,        |
|                  | configuration, protocol, or wiring errors                 |

Note: The flicker frequency depends on the bus load.

# 3. Quick use

### 3.1 Download and install the TSMaster host computer

TSMaster Software download link:

http://www.tosun.tech/TOSUNSoftware/TSMaster\_Setup\_beta.exe

If not accessible, you can contact the corresponding sales staff or log in to the official website of the same star to get the upper machine, and you can also scan the code to follow the public account to get the download link.

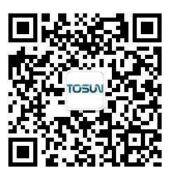

| Step 1:                                                                                                    |                                                                                                    |                                                                                                    |                                                                                                    |                                                                                                    |
|----------------------------------------------------------------------------------------------------|----------------------------------------------------------------------------------------------------|----------------------------------------------------------------------------------------------------|----------------------------------------------------------------------------------------------------|----------------------------------------------------------------------------------------------------|
|                                                                                                    | 选择安装                                                                                                    | <b>装语言</b>                                                                                                    | ×                                                                                                    |                                                                                                    |
|                                                                                                    | -                                                                                                    | 选择安装期间要使用的语言:                                                                                                    |                                                                                                    |                                                                                                    |
|                                                                                                    |                                                                                                    | English                                                                                                    | ×                                                                                                    |                                                                                                    |
|                                                                                                    |                                                                                                    | 确定                                                                                                    | 取消                                                                                                    |                                                                                                    |
| Step 2:                                                                                                    |                                                                                                    |                                                                                                    |                                                                                                    |                                                                                                    |
| Setup - TSMa                                                                                                    | ster 2023.6.2                                                                                                    | 25.906                                                                                                    | _                                                                                                    |                                                                                                    |
| Please read th                                                                                                    | ne following in<br>ne following Li                                                                                                    | nportant information before continuing.<br>cense Agreement. You must accept the terms of t<br>ion.                                                                                                    | his agreement befo                                                                                                    | are 🦉                                                                                                    |
| Please read th<br>Please read th<br>continuing wit                                                                                                    | ne following in<br>ne following Li<br>h the installat<br>DSUN TECHNC                                                                                                    | cense Agreement. You must accept the terms of t<br>ion.<br>DLOGY LTD. & TSMASTER SOFTWARE LICENSE AG                                                                                                    | GREEMENT                                                                                                    | a de la companya de la company |
| Please read th<br>Please read th<br>continuing wit<br>SHANGHAI TO<br>CAREFULLY R<br>SOFTWARE /<br>PROCESS, OF<br>TO BE BOUND                                                                                                    | ne following in<br>the following Li<br>th the installat<br>OSUN TECHNO<br>EEAD THIS SO<br>ND/OR CLICK<br>R BY OTHERW<br>D BY THE TERI                                                                                                    | cense Agreement. You must accept the terms of t<br>ion.                                                                                                    | SREEMENT<br>BY DOWNLOADING "<br>INSTALLATION<br>D BELOW), YOU AG                                                                                                    |                                                                                                    |
| Please read th<br>continuing with<br>SHANGHAI TO<br>CAREFULLY R<br>SOFTWARE A<br>PROCESS, OF<br>TO BE BOUND<br>TO THIS AGR<br>THE SOFTWA<br>AND THEIR C<br>BE SUBJECT<br>AGREEMENT<br>TO BIND THE                                    | The following in<br>the following Li<br>th the installat<br>DSUN TECHNO<br>EEAD THIS SO<br>NND/OR CLICK<br>R BY OTHERW<br>DBY THE TERM<br>REMENT AND<br>RE, AND RET<br>ONTAINERS)<br>TO TOSUN'S T<br>ON BEHALF OI<br>ENTITY TO T                                                                                                    | Cense Agreement. You must accept the terms of t<br>ion.<br>DLOGY LTD. & TSMASTER SOFTWARE LICENSE AG<br>FTWARE LICENSE AGREEMENT ("AGREEMENT"). B<br>ING THE APPLICABLE BUTTON TO COMPLETE THE<br>ISE EXECUTING THE APPLICABLE QUOTE (DEFINE<br>MS OF THIS AGREEMENT. IF YOU DO NOT WISH T                                                                                                    | SREEMENT<br>INSTALLATION<br>D BELOW), YOU AG<br>TO BECOME A PART<br>NOT INSTALL OR U<br>WRITTEN MATERI<br>JRNS TO TOSUN W<br>EEPTING THIS<br>YOU HAVE AUTHOI<br>YOU" AND "YOUR" | THE<br>REE<br>Y<br>SE<br>ALS<br>JUL<br>RITY                                                                                                    |
| Please read the<br>continuing with<br>SHANGHAI TO<br>CAREFULLY R<br>SOFTWARE A<br>PROCESS, OF<br>TO BE BOUNG<br>TO THIS AGR<br>THE SOFTWA<br>AND THEIR C<br>BE SUBJECT<br>AGREEMENT<br>TO BIND THE                                   | ne following in<br>the following Li<br>th the installat<br>OSUN TECHNO<br>READ THIS SO<br>ND/OR CLICK<br>R BY OTHERW<br>D BY THE TERM<br>REF, AND RET<br>ONTAINERS) 1<br>TO TOSUN'S T<br>ON BEHALF OI<br>ENTITY TO T<br>SUCH ENTITY                                                                                                    | Cense Agreement. You must accept the terms of the terms of terms of the terms of the terms of the terms of the terms of the terms of the terms of the terms of the terms of the terms of the terms of the terms of the terms of the terms of the terms of the terms of the terms of the terms of the terms of the terms of the terms of terms of the terms of terms of terms | SREEMENT<br>INSTALLATION<br>D BELOW), YOU AG<br>TO BECOME A PART<br>NOT INSTALL OR U<br>WRITTEN MATERI<br>JRNS TO TOSUN W<br>EEPTING THIS<br>YOU HAVE AUTHOI<br>YOU" AND "YOUR" | THE<br>REE<br>Y<br>SE<br>ALS<br>JUL<br>RITY                                                                                                    |
| Please read the<br>Please read the<br>continuing with<br>SHANGHAI TO<br>CAREFULLY R<br>SOFTWARE A<br>PROCESS, OF<br>TO BE BOUND<br>TO THIS AGR<br>THE SOFTWA<br>AND THEIR CO<br>BE SUBJECT<br>AGREEMENT<br>TO BIND THE<br>SHALL MEAN | ne following in<br>the following Li<br>th the installat<br>DSUN TECHNC<br>EEAD THIS SO<br>ND/OR CLICK<br>BY OTHERW<br>D BY THE TERI<br>EEEMENT AND<br>BY THE TERI<br>EEEMENT AND<br>BY THE TERI<br>EEEMENT AND<br>RET, AND RET<br>TO TOSUN'S T<br>ON BEHALF OF<br>ENTITY TO T<br>SUCH ENTITY<br>SUCH ENTITY<br>e agreement<br>coept the agree | cense Agreement. You must accept the terms of the terms of terms of the terms of the terms of the terms of the terms of the terms of the terms of the terms of the terms of terms of the terms of terms of the terms of the terms of the terms of the terms of the terms of the terms of the terms of the terms of the terms of the terms of terms of the terms of the terms of the terms of terms of terms | SREEMENT<br>INSTALLATION<br>D BELOW), YOU AG<br>TO BECOME A PART<br>NOT INSTALL OR U<br>WRITTEN MATERI<br>JRNS TO TOSUN W<br>EEPTING THIS<br>YOU HAVE AUTHOI<br>YOU" AND "YOUR" | THE<br>REE<br>Y<br>SE<br>ALS<br>JUL<br>RITY                                                                                                    |

TOSiV同星

### Step 3:

| 🏹 Setup - TSMaster 2023.6.25.906                                         |               | -    |        | ×   |
|--------------------------------------------------------------------------|---------------|------|--------|-----|
| Select Destination Location                                              |               |      |        | _   |
| Where should TSMaster be installed?                                      |               |      |        | -/  |
| Setup will install TSMaster into the following folder.                   |               |      |        |     |
| To continue, click Next. If you would like to select a different folder, | click Browse. |      |        |     |
| C:\ydd\TSMaster                                                          |               |      | Browse | 1   |
|                                                                          |               |      |        |     |
|                                                                          |               |      |        |     |
|                                                                          |               |      |        |     |
|                                                                          |               |      |        |     |
|                                                                          |               |      |        |     |
|                                                                          |               |      |        |     |
|                                                                          |               |      |        |     |
|                                                                          |               |      |        |     |
|                                                                          |               |      |        |     |
|                                                                          |               |      |        |     |
|                                                                          |               |      |        |     |
| At least 347.3 MB of free disk space is required.                        |               |      |        |     |
|                                                                          |               |      |        |     |
| At least 347.3 MB of free disk space is required.                        | Back          | Next | Can    | cel |

### Step 4:

| leady to Install                                          |                                          | -         |
|-----------------------------------------------------------|------------------------------------------|-----------|
| Setup is now ready to begin installing TSMaster on        | your computer.                           | 4         |
| Click Install to continue with the installation, or click | Back if you want to review or change any | settings. |
| Destination location:<br>C:\ydd\TSMaster                  |                                          |           |
|                                                           |                                          |           |
| 4                                                         |                                          | ₩<br>▶    |
|                                                           |                                          |           |

#### Complete installation:

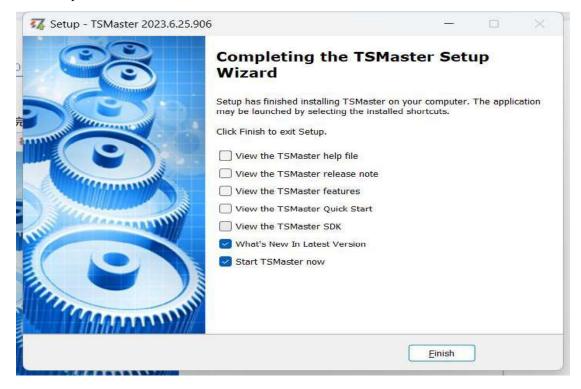

### **3.2 Connect devices and configure channels**

All TOSUN devices are drive-free, and can connect directly without download driver.

In TSMaster software interface: Click Hardware-click channel selection-drop-down box Select number of channels-select hardware channel-click OK

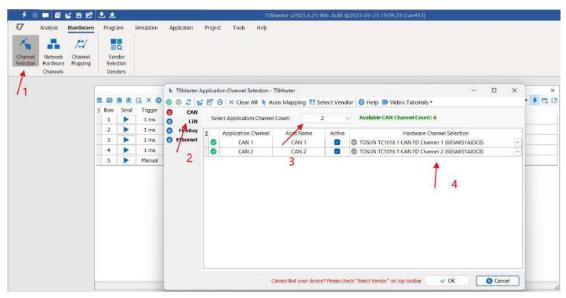

TOSい同星

In the hardware configuration, the CAN / CAN FD protocol can be switched, and the baud rate and switch terminal resistance can be adjusted. After the configuration is completed, click application can take effect.

| tannel<br>lection | Network<br>Hardware | /::/<br>Channel<br>Mapping | Ver   |      |               | ×                    | 1                                  |                                        |       |   |
|-------------------|---------------------|----------------------------|-------|------|---------------|----------------------|------------------------------------|----------------------------------------|-------|---|
|                   | Channels            |                            | Ven   |      |               |                      |                                    | ×                                      |       |   |
|                   |                     | [                          | -     |      |               | Application Channels | TSMaster CAN FD Chann              | el 1 - TOSUN TC1016 1 CAN FD Chennel 1 | -     |   |
|                   |                     |                            | 8     | ● 影  | G × O         | E INF CAN 1          | Parameter                          | Value                                  | 2 - 1 | 1 |
|                   |                     |                            | # Rew | Send | Trigger       | Cher 2               | CAN Controller Type                | ISO CAN FD                             |       |   |
|                   |                     |                            | 1     |      | t ms          |                      | Arbitration Phase Baud-rate [Kbps] | 500                                    |       |   |
|                   |                     |                            | 2     | •    | 1 ms          | -                    | Data Phase Baud-rate [Kbps]        | 2000                                   | 1     |   |
|                   |                     |                            |       |      |               | -                    | Arbitration Phase Bit Timing       | TSEG1=63,TSEG2=16                      | -     |   |
|                   |                     |                            | 3     |      | 1 ms          |                      | Data Phase Bit Timing              | TSEG1=15,TSEG2=4                       |       |   |
|                   |                     |                            | 4     |      | 1 ms          |                      | Arbitration Phase S3W              | 15                                     |       |   |
|                   |                     |                            | 5     |      | Manual        |                      | Data Phase SJW                     | 3                                      | 100   |   |
|                   |                     |                            |       |      | A contract of | -                    | Controller Mode                    | Normal                                 |       |   |
|                   |                     |                            |       |      |               |                      | Fiter Type                         | Alow Al                                |       |   |
|                   |                     |                            |       |      |               |                      | Filter ID                          | 300000000X                             |       |   |
|                   |                     |                            |       |      |               |                      | Termination Resistor               |                                        |       |   |

### 3.3 Message sending

| 7 An       | nalysis                         | Hardware           |   | Progr       | am                      | Simulation | Application | Project    | Tools     | Нер |     |     |            |       |     |    |    |    |      |      |    |    |         |       |
|------------|---------------------------------|--------------------|---|-------------|-------------------------|------------|-------------|------------|-----------|-----|-----|-----|------------|-------|-----|----|----|----|------|------|----|----|---------|-------|
| *          |                                 | 1.1                |   | ł           | a                       |            |             |            |           |     |     |     |            |       |     |    |    |    |      |      |    |    |         |       |
| election H | Network<br>Hardware<br>Channels | Channel<br>Mapping |   | Ver<br>Sele | ndor<br>iction<br>idors |            |             |            |           |     |     |     |            |       |     |    |    |    |      |      |    |    |         |       |
|            | an sam saur                     |                    |   |             | 4013                    |            |             |            |           |     |     |     |            |       |     |    |    |    |      |      |    |    |         |       |
|            |                                 |                    |   | _           | _                       |            |             |            |           |     |     | CAN | / CAN FD T | ransn | nit |    |    |    |      |      |    |    |         | ذ     |
|            |                                 |                    | 8 |             |                         | E × O      | 말많다         | 🍸 🖸 Set    | tings • 🚺 | P   |     |     |            |       |     |    |    |    |      |      |    |    | ٩.      | 4 D I |
|            |                                 |                    |   | Raw         | Send                    | Trigger    |             | Message Na | sime      |     | Id  | Chn | Туре       | DLC   | BRS | DO | D1 | D2 | D3 E | 4 D5 | D6 | D7 | Comment |       |
|            |                                 |                    |   | 1           |                         | 1 ms       |             | NewMsg     | 63. C     |     | 001 | 1   | Std. Data  | 8     |     | 00 | 00 | 00 | 00 0 | 00 0 | 00 | 00 |         |       |
|            |                                 |                    |   | 2           |                         | 1 ms       |             | NewMsg     | 6         |     | 002 | 1   | Std. Data  | 8     | D   | 00 | 00 | 00 | 00 0 | 0 00 | 00 | 00 |         |       |
|            |                                 |                    |   | 3           |                         | 1 ms       |             | NewMsg     | ES .      |     | 003 | 2   | Std. Data  | 8     | D   | 00 | 00 | 00 | 00 0 | 0 00 | 00 | 00 |         |       |
|            |                                 |                    |   | 4           |                         | 1 ms       |             | NewMsg     | e         |     | 004 | 2   | Std. Data  | 8     | D   | 00 | 00 | 00 | 00 6 | 0 00 | 00 | 00 |         |       |
|            |                                 |                    |   | 5           | •                       | Manual     |             | NewMsg     | E.        |     | 123 | 1   | Std. Data  | 8     | -   | 00 | 00 | 00 | 00 0 | 0 00 | 00 | 00 |         |       |

After the hardware connection is completed and the software is configured, the function of message sending can be realized:

operating steps:

a. Message sending-Add a CAN / CAN FD message for sending

b. Right mouse button to create a new original message / add a message from the database, and set the message name / identifier / channel, etc

c. Message am trigger setting, manual trigger / cycle trigger, cycle trigger can set the sending cycle

d. Message information right click can generate a C script to quickly add to the C small program for programming

The following is an example of the build-C script:

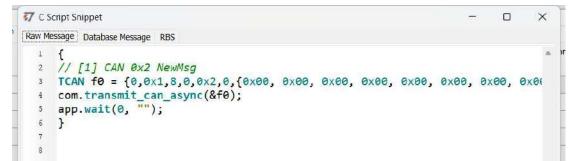

Support for quick copy and paste to a C script to add send events:

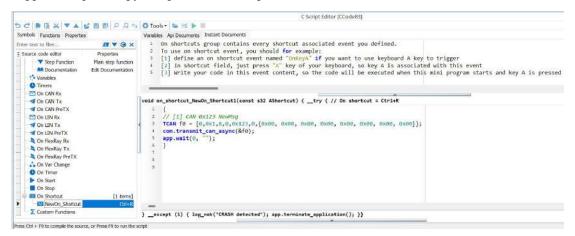

### 3.4 Help with documentation and video teaching

Various instructions and help manuals are provided in the TSMaster help bar.

| 7 Analysis Hardware                             | Progra         | am Simulation Application           | i Pri          | oject Tools            | Help             |             |                 |         |        |          |       |      |    |            |    |    |              |      |             |
|-------------------------------------------------|----------------|-------------------------------------|----------------|------------------------|------------------|-------------|-----------------|---------|--------|----------|-------|------|----|------------|----|----|--------------|------|-------------|
| AA 🎄 📓                                          | ۲              | <b>B</b>                            | API            | 2                      |                  |             | <b>F</b>        |         |        | 1        | (     | D    |    |            |    |    |              |      |             |
| Software Features Application<br>Manual Notes * | Quick<br>Start |                                     | API<br>camples | Automation<br>Examples |                  |             | lelease<br>Nate | TOSU    |        | redita   | Ab    | out  |    |            |    |    |              |      |             |
| Help contents                                   |                | Q Graphica                          | . +            | 🔝 Haw to ada           | i real-time com  | ment in b   | H.              |         |        |          | μN    |      |    |            |    |    |              |      |             |
|                                                 |                | <ul> <li>Encrypt Publish</li> </ul> |                | D TSMaster 8           | feature: Real-tr | the contril | ent in Graphi   | CS.     |        |          |       |      |    |            |    |    |              |      |             |
|                                                 |                | Q 11939                             |                | D T5Master i           | eature: How to   | plot Bus    | load in Graph   | nice    |        |          |       |      |    |            |    |    |              |      | -           |
|                                                 | 5 B            | Simulation                          | +              | D TSMaster F           | eature: How to   | monitor     | message cyc     | le n Gr | aphics |          |       |      |    |            |    |    |              | a -  | 4 0         |
|                                                 | E Row          | Matlah Automation                   |                | ge Name                | Id               | Chn         | Type            | DLC     | -      |          |       |      |    |            |    |    | Corm         | ment |             |
|                                                 | 1              | S App Publish                       |                | wMsg                   | 00:              | 1           | Std. Data       | 8       |        | 00 0     | 00 00 | 00 0 | 00 | 00         | 00 | 00 |              |      |             |
|                                                 | 3 2            | S Vendor Interface Connectiv        | ity +          | wMsg                   | 00               | 2 1         | Std. Data       | 8       | $\Box$ | 00 0     | 00 00 | 00 0 | 00 | 00         | 00 | 00 |              |      |             |
|                                                 | 3              | Diagnostics                         |                | wMsg                   | 003              | 3 2         | 5td. Data       | 8       |        | 00 0     | 00 00 | 00 0 | 00 | 00         | 00 | 00 |              |      |             |
|                                                 | 4              | O Panel                             |                | wMsg                   | 00               | 1 2         | Std. Data       | 8       |        | 00 (     | 00 00 | 00 0 | 00 | 00         | 00 | 00 |              |      |             |
|                                                 | 5              | S Mini Program (C Code Edito        | e) +           | wMsg                   | 12               | 1           | Std. Data       | 8       | U      | 00 (     | 00 00 | 00 ( | 00 | 00         | 00 | 00 |              |      |             |
|                                                 |                | S Calibration                       |                |                        |                  |             |                 |         | 11     |          |       |      |    |            |    |    |              |      |             |
|                                                 | (m) Sign       | S Toobox Development                |                |                        | -                | _           | v               |         | -      | -        |       |      |    |            |    |    |              |      |             |
|                                                 |                | System Variables Manager            |                | -                      |                  |             | 200             | _       | -      |          | 1000  | _    |    |            |    |    | -            | -    | 1040        |
|                                                 | 3 1            | Graphic Program                     |                | Byte 1<br>00           | Byte :<br>00     | 6           | Byte 3<br>00    |         |        | Byt<br>0 |       |      |    | Byte<br>00 |    |    | Byte 6<br>00 |      | /te 7<br>00 |
|                                                 |                | S Replay                            |                | .00                    | 00               |             | 00              |         | -      |          | 0.    |      |    | 00         |    |    | 00           |      | 00          |
|                                                 |                | C Test System                       |                |                        |                  |             |                 |         |        |          |       |      |    |            |    |    |              |      |             |

At the same time, a large number of teaching videos can enter B station

<u>http s: / /space.bilibili.com / 2042371333</u>, follow the tosun intelligent official number, watch all the teaching videos.

### 3.5 TSMaster API Secondary development

In the TSMaster help bar API routine, a variety of common language API is provided to facilitate users' secondary development. Efficient and easy-to-use secondary development functions that can support all kinds of development environments, such as C, Python, C #, Labview, etc.

| 🔸 🔍 💻 🖬 💕 💾 🖻                                   | 🕹 🅹                               |                                                    | TSMaster v2023.6.25.906                  | 5. Built @2023-06     | -25 19:04:23 (can41 | 3]   |
|-------------------------------------------------|-----------------------------------|----------------------------------------------------|------------------------------------------|-----------------------|---------------------|------|
| 7 Analysis Hardware                             | Program Simulati                  | on Application Project Tools                       | Help                                     |                       |                     |      |
| an 🎄 📓                                          | ۰ 🚮                               | E API 💕                                            | 🖸 🏟 📮                                    |                       | 6 0                 |      |
| Software Features Application<br>Manual Notes * | 1 Quick Video<br>Start Tutonals * | Software API Automation<br>SDK * Examples Examples | Check What Release<br>Update is New Note | TOSUN Cre<br>Products | edits About         |      |
| Help content                                    |                                   | Master SDK                                         | Software Update                          |                       | TOSUN               |      |
|                                                 | r                                 |                                                    |                                          |                       |                     |      |
|                                                 | SDK                               | × +                                                |                                          |                       |                     |      |
|                                                 |                                   | 1                                                  |                                          |                       |                     |      |
| (                                               | ①新建 - 🏑                           | 0 11 10 13 10                                      | 1↓ 排序 - □ 查看 -                           |                       |                     |      |
|                                                 |                                   |                                                    |                                          |                       |                     |      |
| ÷                                               | 🖿                                 | → 此电脑 → 本地磁盘 (C:) → ydd →                          | TSMaster > bin > Data > SD               | κ.,                   | ~ C                 | 在SDK |
|                                                 | 🛃 視頻 🔹 🖈                          | 名称                                                 | 修改日期                                     | 类型                    | 大小                  |      |
|                                                 | <b>***</b> 截图                     | Calibration                                        | 2023/6/19 10:54                          | 文件夹                   |                     |      |
|                                                 | 💳 wendang                         | 📜 examples                                         | 2023/6/19 10:54                          | 文件夫                   |                     | 1    |
|                                                 | 🚞 产品手册                            | 🚞 КБ 🔺                                             | 2023/6/19 10:54                          | 文件夫                   |                     |      |
|                                                 | 2023-06                           | 📁 Mini Program SDK                                 | 2023/6/19 10:54                          | 文件夫                   |                     |      |
|                                                 |                                   | 2                                                  |                                          |                       |                     |      |
| >                                               | ● WPS云盘                           |                                                    |                                          |                       |                     |      |
| v                                               | 💻 此电脑                             |                                                    |                                          |                       |                     |      |
| 3                                               | > 느 本地磁盘 (C:)                     |                                                    |                                          |                       |                     |      |
|                                                 | 个项目 洗中1个项目                        |                                                    |                                          |                       |                     |      |

#### 3.5.1 Python calls the dynamic library

#### Windows32-Position Python:

- (1) pip install TSMasterAPI
- (2) Using the TSMasterAPI form TSMasterAPI import \* for
- (3) Example synchronous upload github, address: https://

github.com/sy950915/TSMasterAPI.git

#### Windows64 bit Python / Li nux:

- (1) pip install libTSCANAPI
- (2) Using the TSMasterAPI form libTSCANAPIimport \* for
- (3) Example synchronous upload github, address: https://github.com/sy950915/

libTSCANAPI.git

#### 3.5.2 C calls the dynamic library

(1) Include TSMaster in a file with a path of TSMaster  $\ bin \ Data \ SDK \ lib \ x86.h$  header file.

Such as: # include " TSMaster.h"

(2) Include TSMaster in a file with a path of TSMaster  $\ bin \ Data \ SDK \ lib \ x86$ . The lib file is connected to TSMaster.lib document.

In the C environment, add TSMaster to the Configuration Property connector input additional dependencies in the project property page.lib document.

#### 3.5.3 Example of the calling of the interface

Windows, The Linux system provides the secondary development interface, easy to connect and use the equipment. The operation step are: select channel-generate C code-use C code / python code to call the interface. Take the code C as an example:

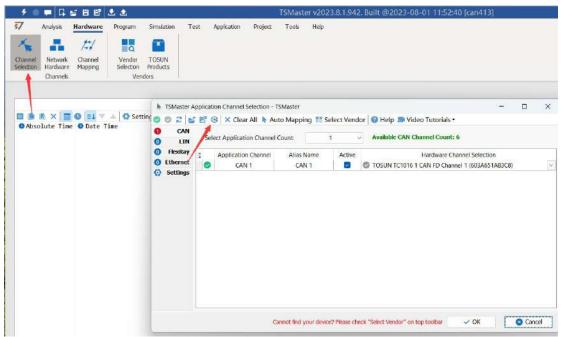

TOSい同星

C Script Fragments:

```
7 C脚本片段
     initialize lib tsmaster("TSMaster");
  1
     tsapp_set_can_channel_count(1);
  2
     tsapp set lin channel count(0);
  3
     tsapp set flexray channel count(0);
  4
     tsapp_set_ethernet_channel_count(0);
  5
  6
  7
     TLIBTSMapping m;
  8
     // TSMaster CAN FD 通道 1 - TOSUN TC1012 1 CAN FD 通道 1
  9
     m.init();
 10
     sprintf_s(m.FAppName, "%s", "TSMaster");
 11
     sprintf s(m.FHWDeviceName, "%s", "TOSUN TC1012");
 12
 13
     m.FAppChannelIndex = 0;
     m.FAppChannelType = (TLIBApplicationChannelType)0;
 14
     m.FHWDeviceType = (TLIBBusToolDeviceType)3;
 15
     m.FHWDeviceSubType = 12;
 16
     m.FHWIndex = 0;
 17
     m.FHWChannelIndex = 0;
 18
     if (0 != tsapp_set_mapping(&m)) { /* handle error */ };
 19
 20
     if (0 != tsapp_connect()){ /* handle error */ };
 21
 22
     /* do your work here */
 23
 24
     tsapp disconnect();
 25
     finalize lib tsmaster();
 26
```

#### C script call function description:

initialize \_ lib \_ tsmaster ("TSMaster"); // TSMaster initialization function
Tsapp \_ set \_ can \_ channel \_ count (1); // Set the number of can channels
The tsapp \_ set \_ lin \_ channel \_ count (0); // Set the number of lin channels
The tsapp \_ set \_ flexray \_ channel \_ count (0); // Set the number of flexray channels
The tsapp \_ set \_ ethernet \_ channel \_ count (0); // Set the number of ethernet channels

TLIBTSMapping m; / / Initialize the construct

/ / Set the TSMaster CAN FD channel 1-TOSUN TC1012 CAN FD channel 1 channel mapping

m. The init (); / / initial construct m

sprintf\_s(m. FAppName, "%s", "TSMaster"); // Print the application name "TSMaster"

sprintf\_s(m. FHWDeviceName, "%s", "TOSUN TC1012"); / / Print the hardware device name

m. FAppChannelIndex = 0; / / Application channel index

m. FAppChannelType = (TLIBApplicationChannelType) 0; // Application channel type

m. FHWDeviceType = (TLIBBusToolDeviceType) 3; / / Hardware device type

m. FHWDeviceSubType = 12; / / corresponding parameters of hardware equipment \*

m. FHWIndex = 0; / / Hardware index

m. FHWChannelIndex = 0; / / Hardware channel index

if (0 != Tsapp \_ set \_ mapping (& m)) {/ \* handle error \* /}; / / If the return value is not equal to 0 mapping failure

The tsapp disconnect(); / / Disconnect the device

finalize \_ lib \_ tsmaster(); / / Release the C script module

\* Note: The corresponding parameters of the hardware equipment can be found in the TSMaster-Help-Software Development Package : TSMasterAPI\_Hardware\_Map.pdf

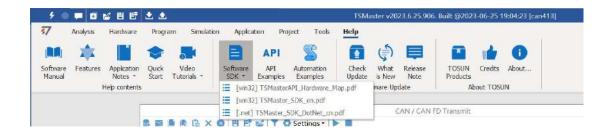

TOSい同星

### 3. 6 Sample Works

The example project provides a lot of Demo for user reference, greatly improving the user development efficiency.

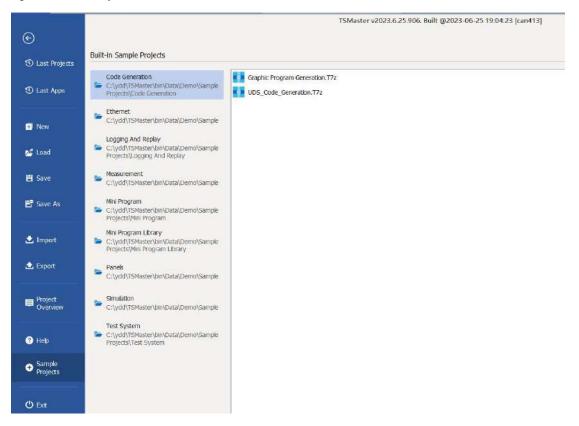

#### Sample project panel:

| <ul> <li>Examples Es<br/>TSMaster SDK</li> </ul>                      | Ramel Basics      | eck What Relea    | ase TOSUN C<br>Products Abou<br>Signal Relation<br>or for Gear | redks About<br>at TOSUN | Q v I<br>Page 9<br>V                                                                             |
|-----------------------------------------------------------------------|-------------------|-------------------|----------------------------------------------------------------|-------------------------|--------------------------------------------------------------------------------------------------|
| Graphiles D<br>for Gear<br>ck to set Gear to 1<br>ck to set Gear to 2 |                   | UI Trigger Events | Signal Relation<br>of for Gear<br>Gear                         |                         | Page 9                                                                                           |
| for Gear<br>ck to set Gear to 1<br>ck to set Gear to 2                |                   |                   | or for Gear<br>Gear                                            | Page 8                  | Page 9                                                                                           |
| for Gear<br>ck to set Gear to 1<br>ck to set Gear to 2                | Data Manipulation |                   | or for Gear<br>Gear                                            | Page 8                  | Page 9                                                                                           |
| ck to set Gear to 1<br>ck to set Gear to 2                            |                   | Data Selecto      | Gear                                                           |                         | *                                                                                                |
|                                                                       |                   |                   | Gear n.a.                                                      |                         |                                                                                                  |
|                                                                       |                   |                   | J switch right to set Eng                                      | gTemp to 120 deg.       |                                                                                                  |
|                                                                       |                   |                   |                                                                |                         | - EngSpeed<br>- Gear                                                                             |
|                                                                       |                   |                   | ,                                                              | witch right to set En   | twitch right to set EingTamp to 120 deg.     if EngTemp is 120 deg, this LED will     become RED |

## 4. Inspection and maintenance

TC1012 The main electrical component is the semiconductor component, although it has a long life, it may accelerate aging in the incorrect environment, greatly reducing the life. Therefore, regular inspections should be conducted during the use of the equipment to ensure that the use environment maintains the required conditions. It is recommended to check it up at least once every 6 months to a year. Under adverse environmental conditions, more frequent examinations should be performed. In the table below, if you encounter problems during maintenance, read below to find the possible cause of the problem. If the problem is still not solved, please contact Shanghai TOSUN Intelligent Technology Co., LTD.

| project      | check up                    | standard          | move about                   |
|--------------|-----------------------------|-------------------|------------------------------|
|              |                             |                   | Use the voltmeter to check   |
|              |                             |                   | the source at the power      |
|              | Check the voltage           |                   | supply input end. Take the   |
|              | fluctuation at the power    |                   | necessary measures to make   |
| power supply | supply side                 | 7~18V DC          | the voltage fluctuation      |
|              |                             |                   | within the range             |
|              | Check the ambient           |                   | Use a thermometer to check   |
|              | temperature                 |                   | the temperature and ensure   |
|              | (Including the internal     |                   | that the ambient temperature |
|              | temperature of the enclosed | -40°C~+80°C       | remains within the allowable |
|              | environment)                |                   | range                        |
|              |                             | Without air       | Use a humidity meter to      |
|              | Check ambient humidity      | conditioning, the | check the humidity and       |
| surrounding  | (Including the internal     | relative humidity | ensure that the ambient      |
| environment  | humidity in the closed      | must be at        | humidity remains within the  |
|              | environment)                | 10%~90%           | allowable range              |
|              | Check for the accumulation  |                   |                              |
|              | of dust, powder, salt, and  |                   | Clean and protect the        |
|              | metal debris                | No accumulation   | equipment                    |
|              | Check water, oil, or        |                   | If the cleaning and          |
|              | chemical spray collision    | No spray touched  | protection equipment is      |
|              | into the device             | the device        | required                     |
|              | Check for corrosive or      | No easily         | Check by smelling or using   |

# Domestic leading brand of automotive electronic tool chain

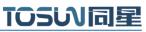

|                | flammable gases in the    | corrosive or        | a sensor                    |
|----------------|---------------------------|---------------------|-----------------------------|
|                | equipment area            | flammable gases     |                             |
|                |                           | The vibration and   |                             |
|                |                           | shock are within    |                             |
|                | Check the vibration and   | the specified       | Install the liner or other  |
|                | shock levels              | limits              | shock absorber, if required |
|                |                           | There are no        | Isolation equipment and     |
|                | Check the noise sources   | significant noise   | noise sources or protection |
|                | near the equipment        | signal source       | equipment                   |
|                | Check the compression     | There is sufficient |                             |
|                | connector in the external | space between the   | Visual scopic inspection    |
|                | wiring                    | connectors          | adjust if necessary         |
| Install wiring | Check for the damage to   |                     | Visual inspection and       |
|                | the external wiring       | No damage           | replace wiring if necessary |

### 5. Common questions and answers

### 5.1 The line is connected correctly but cannot communicate properly:

Solution: Check if the number of channels is set. If CAN Channel Count = 0, of course no online hardware cannot display. And the software is configured by default virtual channel, you need to select the hardware real channel.

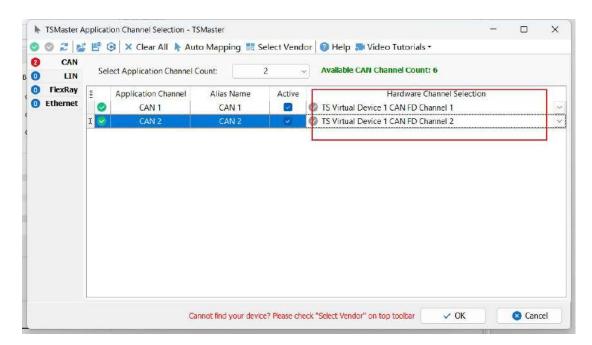

Automatically map or manually click to select the hardware real channel:

| 9 | CAN                 |     | -                            |                           | lor 🔞 Help 🎫 Video Tutorials             |                                           |       |
|---|---------------------|-----|------------------------------|---------------------------|------------------------------------------|-------------------------------------------|-------|
| 0 | LIN                 | Sel | ect Application Chandel (    | ol Automatic Mapping of u | nmapped channels thannel Count           | : 6                                       |       |
| 0 | FlexRay<br>Ethernet | 1   | Application Channel<br>CAN 1 | Alias Name Active         | Hardware C<br>TOSUN TC1016 1 CAN FD Char | hannel Selection<br>nnel 1 (603A651A83C8) |       |
|   |                     | 1 🗸 | CAN 2                        | CAN 2 🖌                   | S TOSUN TC1016 1 CAN FD Char             | nnel 2 (603A651A83C8)                     | <br>Ý |
|   |                     |     |                              |                           |                                          |                                           |       |
|   |                     |     |                              |                           |                                          |                                           |       |

If the channel is selected correctly, it is necessary to ensure consistent port communication between the two channels, as shown in the figure below:

| 🔸 🔍 📮 🖬 🖬 🗳 🖽 🔡                                                   | 2 2                            |                              | TSMaster v2023.6.25.906. Built @2023-06- | 25 19:04:23 [Panel Basics]             |
|-------------------------------------------------------------------|--------------------------------|------------------------------|------------------------------------------|----------------------------------------|
| 7 Analysis Hardware                                               | Program Simulat                | ion Application Project Tool | s Help                                   |                                        |
| Channel Network Channel<br>Selection Hardware Mapping<br>Channels | Vendor<br>Selection<br>Vendors |                              | Hardware Configurati                     | ion )                                  |
| T                                                                 |                                | Application Channels         | TSMaster CAN FD Channe                   | el 1 - TOSUN TC1016 1 CAN FD Channel 1 |
|                                                                   |                                | Onfiguration                 |                                          | 🛃 Default 💿 Apply                      |
|                                                                   |                                | INNY CAN 1                   | Parameter                                | Value                                  |
| Text Contain                                                      | rs Buttons                     | thin CAN 2                   | CAN Controler Type                       | ISO CAN FD                             |
|                                                                   |                                |                              | Arbitration Phase Baud-rate [Kbps]       | 500                                    |
| 📋 Check to set Gear to 1, uncheck                                 | to set Gear to D               | GroupBox to                  | Data Phase Baud-rate [Kbps]              | 2000                                   |
|                                                                   |                                | O Chec                       | Arbitration Phase Bit Timing             | TSEG1=63,TSEG2=16                      |
| Check to set Gear to 2, uncheck                                   | to set Gear to 0               |                              | Data Phase Bit Timing                    | TSEG1=15,TSEG2=4                       |
|                                                                   |                                | () Chec                      | Arbitration Phase SJW                    | 15                                     |
| Check to set Gear to 3, uncheck                                   | hand Cranke D                  | () Chec                      | Data Phase SJW                           | 3                                      |
| I_I check to set dear to 5, uncheck                               | to set Gear to 0               |                              | Controler Mode                           | Normal                                 |
|                                                                   |                                |                              | Filter Type                              | Alow Al                                |
|                                                                   |                                |                              | Filter ID                                | X000000000X                            |
|                                                                   |                                |                              | Termination Resistor                     |                                        |

### 5.2 Inconvenient message observation and signal filtering:

|                                                                                                    | Setting        | s * Filter String:                                                                                                    |         | 3                                                                                                    | < 7                                  |          |     |         |     |     |    |              |      |    |    |    | 2 -  | 4 |  |
|----------------------------------------------------------------------------------------------------|----------------|----------------------------------------------------------------------------------------------------|---------|----------------------------------------------------------------------------------------------------|--------------------------------------|----------|-----|---------|-----|-----|----|--------------|------|----|----|----|------|---|--|
| Absolute Time Counter                                                                                                    | Chn            | I Identifier                                                                                                    | FPS     | Message Name                                                                                                    | Туре                                 | Dir      | DLC | Data    | BRS | ESI | 00 | 01 0         | 2 03 | 04 | 05 | 06 | 07 0 |   |  |
| C1 0.016474       18         C2 40.651222       318587         G4 14ERunning       518587         G4 14ERunning       518587         G4 14ERunning       52000         G4 14ERunning       52000         G4 14ERunning       52000         G4 14ERunning       52000         G5 1617       52000         G5 1617       52000         G5 1617       52000         G5 1617       52000         G5 1617       18000         G5 1617       18000         G5 1617 | CAN 2<br>CAN 1 | 51A<br>964<br>Running<br>-50 degC<br>0 1<br>0 4<br>0 kW<br>0 rpm<br>0 rpm<br>0<br>5hift_Request_Off<br>0<br>0<br>0<br>0<br>0<br>0 | 0<br>10 | M/_Gateway_P<br>EngineData<br>0<br>0<br>0<br>0<br>0<br>0<br>0<br>0<br>0<br>0<br>0<br>0<br>0<br>0<br>0<br>0<br>0<br>0 | 398869<br>398869<br>398869<br>398869 | Rx<br>Tx | 4   | 4<br>64 | 1   | 0   | 00 | 80 0<br>00 0 | 0 00 |    |    |    |      |   |  |

Solution: display in a fixed display or time order, expand or fold the signal display, and filter the string, click the following icon to operate:

|               | -        | 1            | -              |     | CAN / CAN FD   | Trace |     |     |             |     |     |       |       |      |       |      |    |     |      | ×  |
|---------------|----------|--------------|----------------|-----|----------------|-------|-----|-----|-------------|-----|-----|-------|-------|------|-------|------|----|-----|------|----|
|               | 0 =1 🗸 🔺 | 🔹 💭 Settings | Filter String: |     |                | ×T    |     |     |             |     |     |       |       |      |       |      | 2. | . 4 |      | 1  |
| Absolute time | Counter  |              | 🖻 Identifier   | FPS | 🖾 Message Name | Туре  | Dir |     | Data        | BRS | ESI | 00 0  | 1 02  | 03 1 | 84 8  | 5 06 | 07 | 08  | 09 1 | 10 |
| - 🖸 91.841186 | 719904   | CAN 2        | 003            |     |                | Data  | Tx  | 8   | 8           | 10  |     |       | 8 90  | .90  | 90 90 | 0 00 | 00 |     |      |    |
| 91.843474     | 719921   | CAN 1        | 094            |     |                | Data  | Rx  | 8   | 8           | 24  | 1   | 68 0  | 8 80  | 90   | 90 06 | 0 00 | 98 |     |      |    |
| 2 91.844999   | 719934   | CAN Z        | 004            |     |                | Data  | Tx  | 8   | 8<br>8      | 32  | 120 | 6 99  | 6 60  | 00   | 80 B  | 0 00 | 00 |     |      |    |
| 91.846778     | 719951   | CAN 1        | 003            |     |                | Data  | Rx  | 8   | 8           | 13  |     | 00 00 | 00:0  | .00  | 0 06  | 0 00 | 00 |     |      |    |
| 2 91.751739   | 719201   | CAN 1        | 064            | 9   | EngineData     | FD    | Tx  | 15  | 64          | 1   | Ø   | 0.99  | 0.0   | 80   | 80 06 | 0 00 | 00 | 00  | 00 0 | 96 |
| 2 91.851486   | 719984   | CAN Z        | 054            | 9   | EngineData     | FD    | Rx  | 15  | 64          | 1   | Ø   | 0 89  | 0 00  | 80   | 99 96 | 0 00 | 00 | 00  | 00 0 | 30 |
| - 🖾 91.855829 | 720021   | CAN 1        | 001            | 957 |                | Data  | Tx  | 8   |             |     |     | 08 0  | 8 86  | 88   | 80 86 | 0.00 | 00 |     |      |    |
| 2 91.857871   | 720034   | CAN 2        | 001            | 957 |                | Data  | Rx  | 8   | 8<br>8<br>8 | 2   | 1   | 68 0  | 0 8 9 | 80   | 80 8  | 0 00 | 00 |     |      |    |
| 2 91.860169   | 720051   | CAN 1        | 002            | 950 |                | Data  | Tx  | 8   | 8           | 32  | 120 | 02 0  | 8 80  | 00   | 00 06 | 0 00 | 00 |     |      |    |
| 91.861701     | 720064   | CAN 2        | 082            | 950 |                | Data  | Rx  | 8   | 8           |     |     | 88.0  | 8-90  | 00   | 30 8  | 0.00 | 00 |     |      |    |
|               |          |              |                |     |                |       |     |     |             |     |     |       |       |      |       |      |    |     |      |    |
| st            | AI Mess  | ages         |                |     |                |       |     | 0 % |             |     |     |       |       |      |       |      |    |     |      |    |

### 5.3 How to load the database:

Select the can / lin / flexray database, click the upper left corner icon to add the database file, or drag the file directly into this window to be automatically loaded, and then click the left channel to associate the database.

| 5 0 = 0 5 B                                                                                                    | e 🕹 🕭                                            | TSMaster v2023.6.25.906                                                                                                    | . Huilt @2023-06-25-15       | 104:23 [can413] | 4                     |             |   | 1 00                                             |         |
|----------------------------------------------------------------------------------------------------|--------------------------------------------------|----------------------------------------------------------------------------------------------------|------------------------------|-----------------|-----------------------|-------------|---|--------------------------------------------------|---------|
| 47 Analysis Hardw                                                                                                    | are Program Simulation Application Project       | Taols Help                                                                                                    |                              |                 |                       |             |   | 1                                                | OSUNIME |
| 5 Statt Stop                                                                                                    | Messages Residence Convert Document COUNTRY Mess |                                                                                                    | arsonit Graphics Nuc<br>Data | enc Statatos    | Database Garges       | 2 · · · · · |   | Cog Converter<br>Cog Directory<br>Video Replay * | •       |
|                                                                                                    |                                                  | CAN Detabase                                                                                                    |                              |                 | 🛢 Show Flexibing Data | base        |   |                                                  |         |
|                                                                                                    | 8 8 = 8 0 + - 1 V A Filtered by:                 | Show All                                                                                                    | × Channelt                   | All ×           | 8.0B                  |             |   |                                                  |         |
| Image: The second second sec | Definitions Layout<br>Database Feld Definition   | Datase Eletra: (% Synd Can     Synd Yantase Eletra: (% Synd Yantase Eletration (% Synd Yantase Eletration (% Synd Yantase Eletration))     Second Synd Yantase Electration (% Synd Yantase Electration)     Second Synd Yantase Electration (% Synd Yantase Electration) |                              |                 |                       |             | ٩ | ×<br>• f th (2)                                  |         |

### 5.4 How to automatically record the message messages:

| 0 - 0 5 5 5 ± ±                                              |                                                      | TSMaster v2023.6.25.906 Built @                  | 2023-06-25 19:04:23 [con413*]                           |                                          |   | * # *                                       |
|--------------------------------------------------------------|------------------------------------------------------|--------------------------------------------------|---------------------------------------------------------|------------------------------------------|---|---------------------------------------------|
| Analysis Hardware Program Simulation                         | Application Project Tools                            | Help                                             |                                                         |                                          |   | TOSUMBER                                    |
| Thip Measurement Messages Real-time C                        | Context Decompart Start<br>BEDs HEUR Measurement Pro |                                                  | Graphics 12 Juli<br>Display Statistics<br>Data Analysis | Database Gauges                          |   | Converter<br>Log Orectory<br>Video Replay = |
|                                                              |                                                      | Bus Loggin                                       |                                                         | ×                                        |   |                                             |
|                                                              | 🛃 Enable Module 🕨 🔟 🗏 🔕 Se                           | ettings • Log file: can4132023_06                | 27_17_51_41.bH                                          | - B - C - 1                              |   |                                             |
|                                                              | Data File Folder Cilyddygc(can413)                   | iLogging)Busi                                    |                                                         | Defaut                                   |   |                                             |
|                                                              | Oata File Name Configuration Nam                     | aellSustan Timel                                 |                                                         | Name Rule                                |   |                                             |
|                                                              | Course Harde Teengenterriers                         | nellevinni i nel                                 |                                                         | Panie Noc 17                             |   | 8                                           |
|                                                              |                                                      | 项目试想 给农田期                                        |                                                         | 7                                        | 4 | - F B B                                     |
| 🛛 Timo 💭 Mossage                                             |                                                      | BLF 文件 2023/4/20 13:23<br>BLF 文件 2023/4/20 17:57 |                                                         |                                          |   |                                             |
| 09:31:26.173 CAN 2 bit rate<br>09:31:26.182 Bus Statistics   |                                                      | BLF 文件 2023/5/4 15:27                            |                                                         | 21 I I I I I I I I I I I I I I I I I I I |   |                                             |
| 09:31:26.185 Application con                                 |                                                      | 811 文件 2023/5/5 9:34                             |                                                         |                                          |   |                                             |
| 09:31:35.185 TC1016 1 31039                                  | can4132823_06_23 194108                              | BLF 元件 2023/5/23 15:52                           |                                                         |                                          |   |                                             |
| 09:31:26.185 TC1016 1 31939                                  |                                                      | BLF 文件 2023/5/23 15:55                           |                                                         |                                          |   |                                             |
| 09:32:40.936 Trace is in chr                                 |                                                      | BLF 文件 2023/5/23 16:34                           |                                                         |                                          |   |                                             |
| 09:32:47.430 Trace is in fix<br>09:32:51.605 Trace is in rel | [1 [1] remarkenen [40 [40 [40 [40 [40 [40            |                                                  |                                                         |                                          |   |                                             |
| 00:32:53.005 Trace is in chr                                 | can4132023_05_30 25.9 MB                             |                                                  |                                                         |                                          |   |                                             |
| 00:32:54,674 Trace is in fix                                 | an4132623_65_30 1.64 ME                              |                                                  |                                                         |                                          |   |                                             |
| 09:32:55.143 Trace is in rea                                 |                                                      | BLF 文件 2023/5/30 13:46<br>BLF 文件 2023/6/5 t6:06  |                                                         |                                          |   |                                             |
| 09:33:31.635 Application dis                                 | can4132023_06_05 1.96 MB<br>can4132023_06_06 112 KB  | BLF 文件 2023/6/6 11:05                            |                                                         | 0.                                       |   |                                             |
| 09:33:31.635 Bus Statistics<br>09:33:59.004 CAN Database po  |                                                      | HL 文件 2023/6/7 17:00                             |                                                         |                                          |   |                                             |
| Wissission, we CAN Database pe                               |                                                      | BLF 2/F 2023/6/7 17:00                           |                                                         |                                          |   |                                             |
|                                                              |                                                      | BLF 11 2023/6/12 9:46                            |                                                         |                                          |   |                                             |
|                                                              |                                                      | BLF 大件 2023/6/12 9:49                            |                                                         |                                          |   |                                             |

operating steps:

- a. Analysis- -bus record
- b. Add a name rule to distinguish between different save files
- c. Add the self-start function
- d. Start the record

### 5.5 How to replay messages (offline and online playback):

| 7 Analysis Hardware Program                                                                                                    | TSMaster (2023:5:25.905; bull: @2023-05-25.19.04(2) (car413*)<br>Servation Application Propert Tank Help |                                                  |
|----------------------------------------------------------------------------------------------------|----------------------------------------------------------------------------------------------------|--------------------------------------------------|
| art 300 Measurement Messages Re                                                                                                    | 🗏 🖉 🦂 🕨 🔳 😑 🗃 👬 12 💵 😫 🕐 🕨 🖽 🖽                                                                           | Log Converter<br>Log Diractory<br>Video Repiny * |
| Image: Non-State         Image: Non-State         Image: Non-State< | 2                                                                                                    | ×<br>n D                                         |
|                                                                                                    | Ne. Trabe /, Past Process Functions                                                                      |                                                  |
|                                                                                                    | 0 %.<br>Pentark Karge Selection                                                                          |                                                  |
|                                                                                                    | Log creeton time: 2023-03-28 13:52:213 (2879-3859776)                                                    |                                                  |

a. Bus playback

b. Offline playback, add the need to be played packets, can drag and drop file add directly

c. Select the range of message playback. Since the number of message display window is limited, you can choose the time period required for the message

| \$7        | Analysis | Handware Pro         | gram Sa         | nubbon   | Application                             | Project Tools        | Help |     |           |         |            |                                         |                   |             |              |                          |                 |                 |                           |                                                | TOSUMBLE |
|------------|----------|----------------------|-----------------|----------|-----------------------------------------|----------------------|------|-----|-----------|---------|------------|-----------------------------------------|-------------------|-------------|--------------|--------------------------|-----------------|-----------------|---------------------------|------------------------------------------------|----------|
| 4<br>Start |          | E Parameter<br>Setup | Comm            |          | P R<br>weet Disconnes<br>Dis Echis<br>t | start<br>Maillermark | Stap | urt | Trace     | Tianama | t Graphics | 12<br>Numeric<br>Display *<br>Data Acab | Statistics<br>sis | Database    | Gauges       | Scart<br>Logging         | Stap<br>Logging | Bus<br>Loggin = | Bus<br>Rapby<br>nd Replay | Log Converter<br>Log Directory<br>Video Replay |          |
|            |          |                      | 0               |          | teplay P Online                         | Replay               |      |     |           |         | Bus Pla    | dack                                    |                   |             |              |                          |                 |                 | 4.8                       | č                                              | 1        |
|            |          |                      |                 | Row<br>1 | can41.32023_05_                         | Name<br>13_15_50_51  | •    | 9   | ne<br>III | 0       |            | ess (%)<br>0                            | Citydd            | Ngcican4131 | Logging\/Bv: | File Nam<br>shoen4132023 |                 | 5_50_51.b¥      |                           | ×                                              |          |
|            |          |                      | Hessa<br>Bus St |          |                                         |                      |      |     |           |         |            |                                         |                   |             |              |                          |                 |                 |                           | 0.0                                            |          |

d. Bus playback-online playback-add recording files

e. Online playback can playback the message according to the acquisition time stamp, and set

the playback data

|          |                 |                                                                                     |                                                                                                    | -                                                                                                    |
|----------|-----------------|-------------------------------------------------------------------------------------|----------------------------------------------------------------------------------------------------|----------------------------------------------------------------------------------------------------|
| C:\ydd\g | gc\can413\Logg  | ing\Bus\can4132023_05_23_                                                           | 15_50_51 🚘                                                                                                    | A                                                                                                    |
|          |                 |                                                                                     |                                                                                                    |                                                                                                    |
|          |                 | Do not auto start                                                                   |                                                                                                    |                                                                                                    |
|          |                 | Output only once                                                                    |                                                                                                    | 2                                                                                                    |
|          | Defa            | ult: Timestamp as log fle                                                           |                                                                                                    |                                                                                                    |
|          | Immediatel      | y: Direct send the first mess                                                       | age                                                                                                    |                                                                                                    |
|          |                 | Press a key                                                                         |                                                                                                    |                                                                                                    |
|          |                 | Press a key                                                                         |                                                                                                    |                                                                                                    |
|          | Stop pla        | /back even if an error occurs                                                       |                                                                                                    | -                                                                                                    |
|          |                 |                                                                                     |                                                                                                    |                                                                                                    |
|          |                 | Send Tx messages                                                                    |                                                                                                    | -                                                                                                    |
|          |                 | Send Rx messages                                                                    |                                                                                                    |                                                                                                    |
| Set No F | Fiker Set As Pa | ss Filter   Set As Block Filter F                                                   | iker D Edit Fike                                                                                                    | e.,                                                                                                    |
| Source   | Channe Destina  | tion Channel (ignore = 0, use                                                       | comma to se                                                                                                    | ٤.,                                                                                                    |
| 1        | 1               |                                                                                     |                                                                                                    |                                                                                                    |
|          |                 |                                                                                     |                                                                                                    |                                                                                                    |
|          |                 |                                                                                     |                                                                                                    |                                                                                                    |
|          | 4               |                                                                                     |                                                                                                    |                                                                                                    |
|          | Set No          | Defa Immediatel Stop plan Set No Fiter Set As Pa Source Channe Destinat 1 1 2 2 3 3 | Do not auto start<br>Output only once<br>Default: Timestamp as log ffe<br>Immediately: Direct send the first messa<br>Press a kay<br>Press a kay<br>Stop playback even if an error occurs<br>Send Tx messages<br>Send Rx messages<br>Set No Fiter   Set As Pass Fiter   Set As Block Fiter   F<br>Source Channel Desthiation Channel (ginore = 0, use<br>1 1 2 2 3 3 3 | Output only once           Default: Timestamp as log file           Immediately: Direct send the first message           Press a key           Press a key           Stop playback even if an error occurs           Send Tx messages           Send Tx messages           Send Rx messages           Server Channe Desthation Channel (ignore – 0, use comma to set<br>1 1           2         2           3         3 |

# 6. Appendix

### 6.1 CAN 2.0 Standard Frame:

The CAN standard frame information is 11 bytes, consisting of two parts: information and data parts. The first 3 bytes are for the information section.

|         | 7                             | 6                   | 5  | 4    | 3    | 2   | 1     | 0   |  |  |
|---------|-------------------------------|---------------------|----|------|------|-----|-------|-----|--|--|
|         |                               |                     |    |      |      | DLO | C (Da | ita |  |  |
| Bytes 1 | FF RTR x x Length)            |                     |    |      |      |     |       |     |  |  |
|         | (Message identification code) |                     |    |      |      |     |       |     |  |  |
| Bytes 2 |                               |                     | ID | 0.10 | -ID. | 3   |       |     |  |  |
| Bytes 3 | ID.                           | ID.2-ID.0 x x x x x |    |      |      |     |       |     |  |  |
| Bytes 4 |                               | Data 1              |    |      |      |     |       |     |  |  |
| Bytes 5 | Data 2                        |                     |    |      |      |     |       |     |  |  |
| Bytes 6 | Data 3                        |                     |    |      |      |     |       |     |  |  |
| Bytes 7 | Data 4                        |                     |    |      |      |     |       |     |  |  |
| Bytes 8 | Data 5                        |                     |    |      |      |     |       |     |  |  |
| Bytes 9 |                               | Data 6              |    |      |      |     |       |     |  |  |
| Bytes   |                               |                     |    |      |      |     |       |     |  |  |
| 10      | Data 7                        |                     |    |      |      |     |       |     |  |  |
| Bytes   |                               |                     |    |      |      |     |       |     |  |  |
| 11      | Data 8                        |                     |    |      |      |     |       |     |  |  |

Byte 1 is the frame information. The 7th bit (FF) represents the frame format, in the standard frame, FF=0; the 6th bit (RTR) represents the type of frame, RTR = 0 is a data frame, RTR = 1 is a remote frame; the DLC represents the actual length of data at the data frame.

Bytes 2 and 3 are message identification codes, and 11 bits are valid.

Bytes 4~11 is actual data of data frame, remote frame is invalid.

### 6.2 CAN 2.0 Expansion Frame:

CAN extended frame information for 13 bytes, including two parts, information and data parts. The first 5 bytes are for the information section.

TOSい同星

|          | 7                             | 6           | 5   | 4   | 3       | 2         | 1 | 0 |  |  |  |
|----------|-------------------------------|-------------|-----|-----|---------|-----------|---|---|--|--|--|
|          |                               |             |     |     | Ι       | DLC (Data |   |   |  |  |  |
| Bytes 1  | FF                            | RTR         | x   | x   | Length) |           |   |   |  |  |  |
|          | (Message identification code) |             |     |     |         |           |   |   |  |  |  |
| Bytes 2  |                               |             | ID. | 28- | ID.21   | -         |   |   |  |  |  |
| Bytes 3  |                               | ID.20-ID.13 |     |     |         |           |   |   |  |  |  |
| Bytes 4  |                               | ID.12-ID.5  |     |     |         |           |   |   |  |  |  |
| Bytes 5  | ID.4-ID.0 x x x               |             |     |     |         |           |   |   |  |  |  |
| Bytes 6  | Data 1                        |             |     |     |         |           |   |   |  |  |  |
| Bytes 7  |                               | Data 2      |     |     |         |           |   |   |  |  |  |
| Bytes 8  |                               | Data 3      |     |     |         |           |   |   |  |  |  |
| Bytes 9  |                               | Data 4      |     |     |         |           |   |   |  |  |  |
| Bytes 10 |                               | Data 5      |     |     |         |           |   |   |  |  |  |
| Bytes 11 | Data 6                        |             |     |     |         |           |   |   |  |  |  |
| Bytes 12 | Data 7                        |             |     |     |         |           |   |   |  |  |  |
| Bytes 13 | Data 8                        |             |     |     |         |           |   |   |  |  |  |

Byte 1 is the frame information. The 7th (FF) indicates the frame format, FF = 1; the 6th (RTR)

It represents the type of frame, RTR = 0 as a data frame and RTR = 1 as a remote frame; DLC represents the actual data length at the data frame.

Byte 2~5 is the message identification code, and its high 29 bits is valid.

Bytes 6~13 is actual data of data frame, remote frame is invalid.

### 6.3 matters need attention

(1) Connect the lines to avoid short circuit.

<sup>(2)</sup> Before using the equipment, please carefully check the pin information in the product manual.

③ During the operation of the equipment, be sure to connect the power cord correctly and avoid plugging and unplugging.

④ Attention! Damage caused by electrostatic discharge (ESD).

### 7. Disclaimer

Shanghai TOSUN Technology, LTD. based on the principle of providing better service for users, will present detailed and accurate product information for users as much as possible in this manual. However, since the content of this manual has a certain timeliness, TOSUN Technology cannot fully guarantee the timeliness and applicability of the document in any period of time. TOSUN Technology has the right to update the contents of this manual without notice. In order to get the latest version of the information, please visit the official website of TOSUN Technology regularly or contact the staff of TOSUN Technology regularly. Thank you for your tolerance and support!

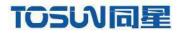

.....

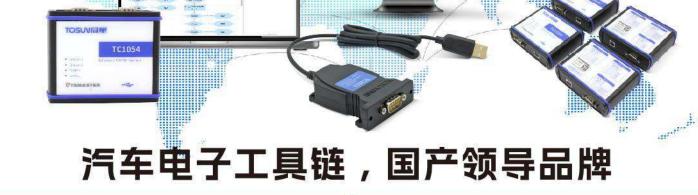

同星智能成立于2017年,一直专注于研发国产自主可控的汽车电子基础工具链产品, 也是该领域国产领导品牌。

同星智能的核心软件TSMaster及配套硬件设备,具备嵌入式代码生成、汽车总线分析、 仿真、测试及诊断、标定等核心功能,覆盖了汽车整车及零部件研发、测试、生产、试验、 售后全流程。

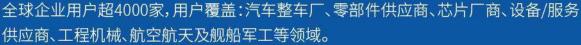

软件

- ・UDS诊断
- ECU刷写
- ・CCP/XCP标定
- ·嵌入式代码生成
- ·应用发布/加密发布
- ・记录与回放
- ·图形化编程
- ·剩余总线仿真
- C/Python脚本
- ·总线监控/发送
- SOMEIP和DoIP

# 硬件

- ・1/2/4/8/12通道CAN FD/CAN转USB工具
- ・1/2/6通道LIN转USB工具
- ·10通道CAN FD/CAN转以太网工具
- ·多通道Flexray/CAN FD转USB工具
- ・多通道车载以太网/CAN FD转USB工具
- ・车载以太网介质转换工具(T1转Tx)
- ・多通道CAN FD/Ethernet/LIN记录仪

CAN CAN lin C.A

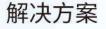

- ・EOL测试设备
- ・FCT测试设备
- ·汽车"四门两盖"试验解决方案

扫码关注 获取软件下载链接

- 线控底盘测试解决方案
- ·电机性能/耐久试验解决方案
- ·新能源产线设备解决方案
- ·总线一致性测试解决方案
- ·信息安全解决方案

www.tosunai.com